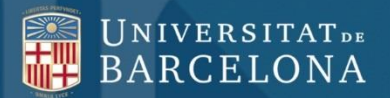

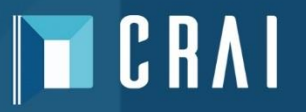

# **Catálogo de las bibliotecas del CRAI de la Universidad de Barcelona**

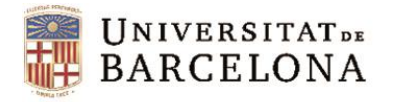

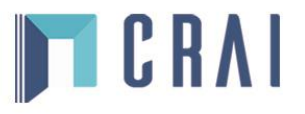

### **Sumario**

- **1. [Introducción](#page-2-0)**
- **2. Cómo [acceder](#page-3-0)**
- **3. [Búsqueda](#page-4-0) rápida**
	- **3.1. [Búsqueda](#page-5-0) rápida por autor**
	- **3.2. [Búsqueda](#page-9-0) rápida por título**
	- **3.3. Búsqueda rápida [por materia](#page-12-0)**
- **4. [Tesauros](#page-14-0)**
- **5. [Búsqueda](#page-18-0) avanzada**
- **6. [Mi Cuenta](#page-19-0)**
- **7. Otros [recursos](#page-21-0)**
- <span id="page-1-0"></span>**8. [Ayuda](#page-22-0)**

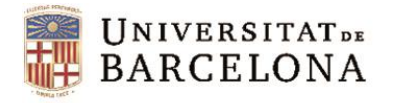

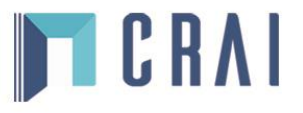

### **1. Introducción**

 El catálogo da acceso a todos los documentos disponibles en las bibliotecas (libros, revistas, recursos electrónicos, vídeos, grabaciones sonoras, multimedia, etc.) y a una importante colección del fondo antiguo (manuscritos, incunables, pergaminos, grabados y libros impresos desde el siglo XVI hasta 1900).

## <span id="page-2-0"></span>[http://cataleg.ub.edu/\\*spi](http://cataleg.ub.edu/*spi)

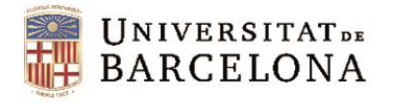

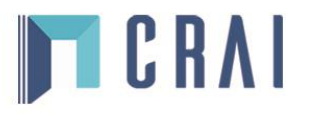

#### **2. Cómo acceder**

<span id="page-3-0"></span>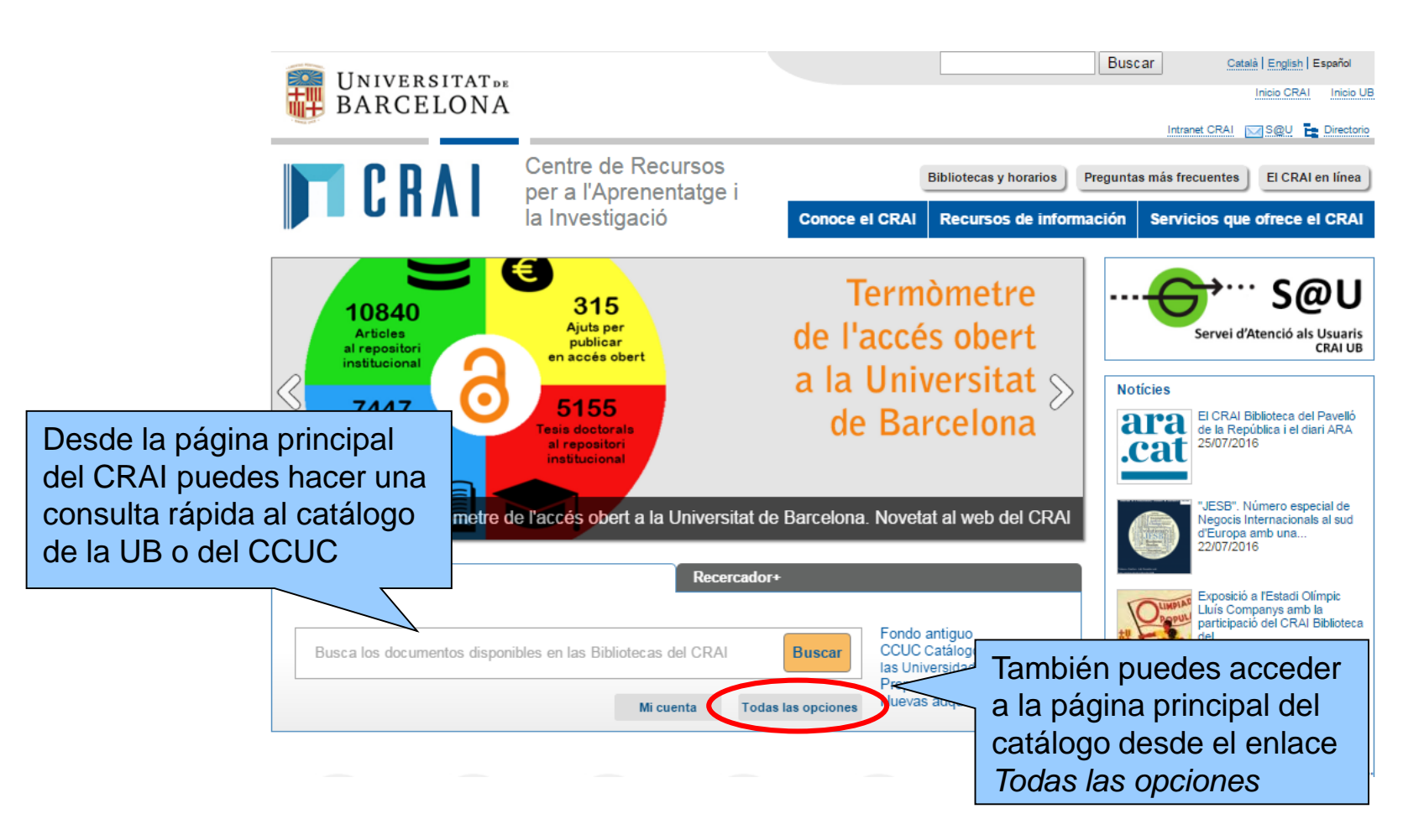

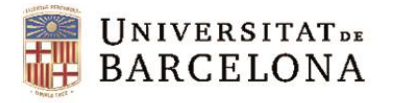

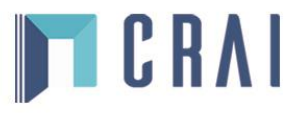

#### **3. Búsqueda rápida**

<span id="page-4-0"></span>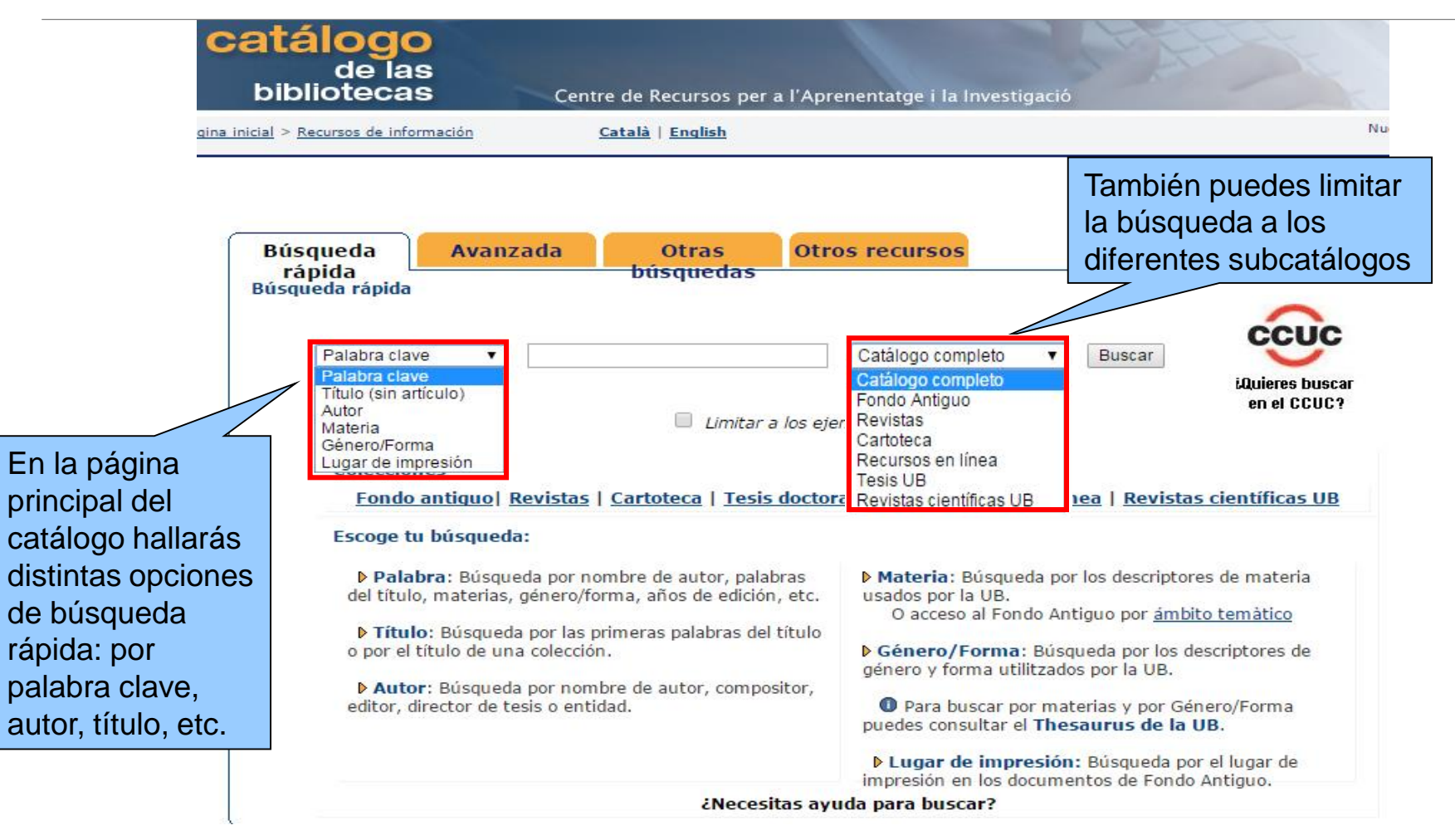

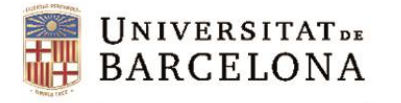

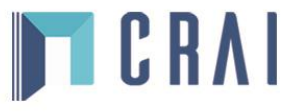

### **3.1. Búsqueda rápida por autor**

<span id="page-5-0"></span>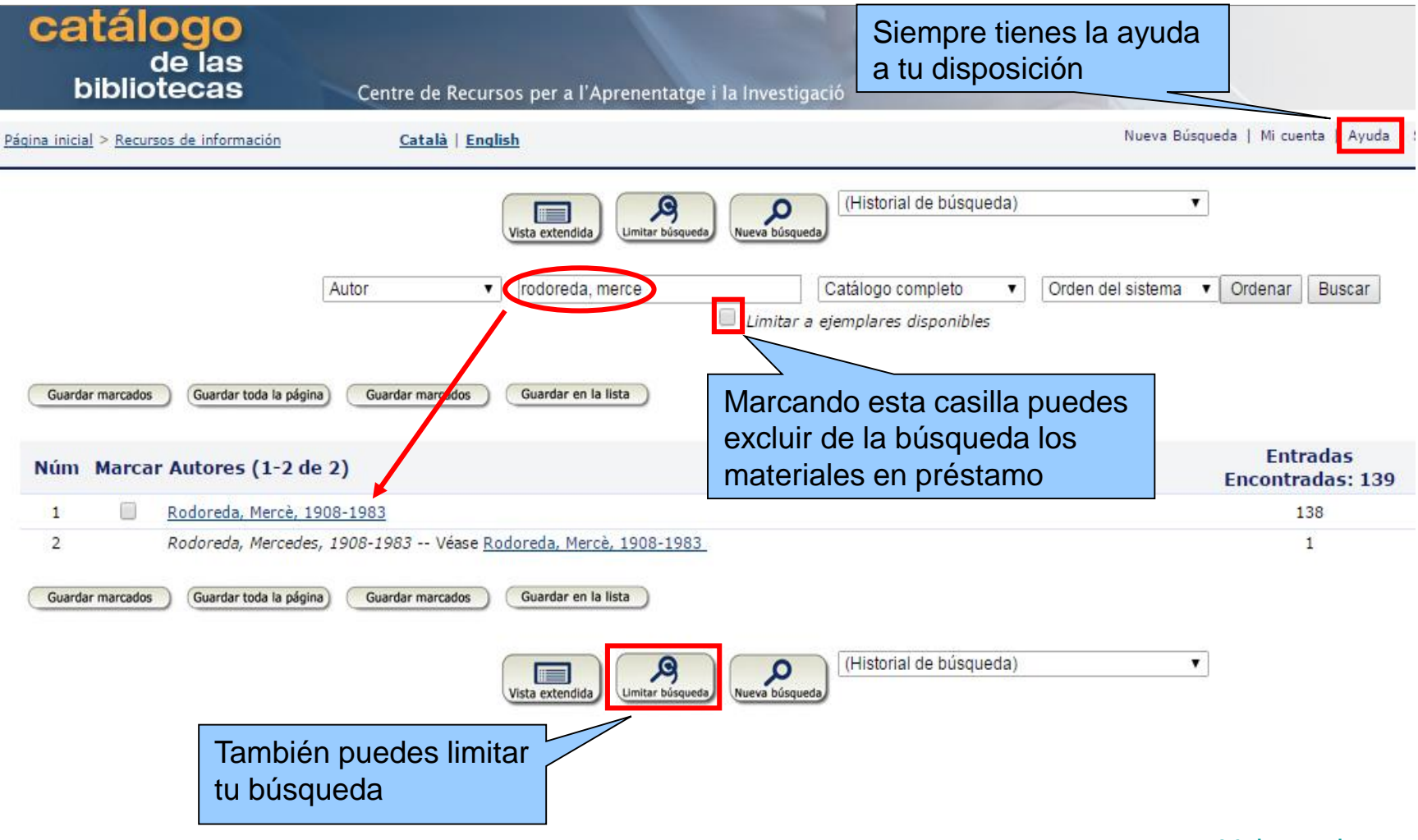

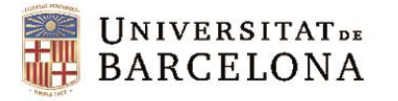

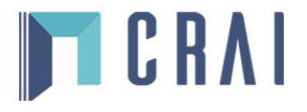

### **3.1. Búsqueda rápida por autor: limitar la búsqueda**

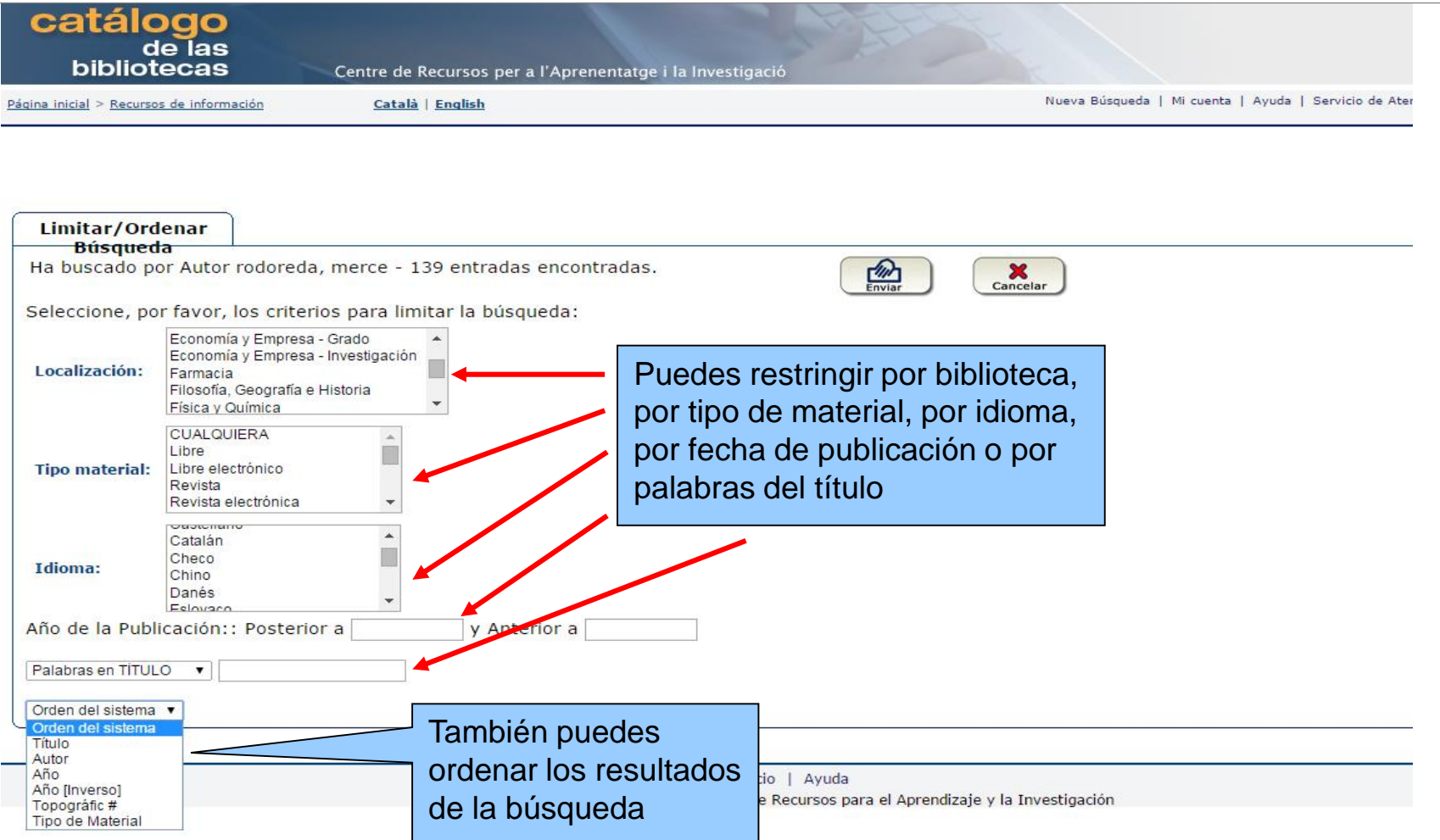

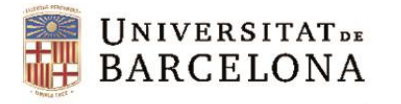

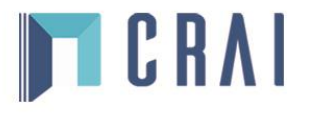

### **3.1. Búsqueda rápida por autor: pantalla de resultados**

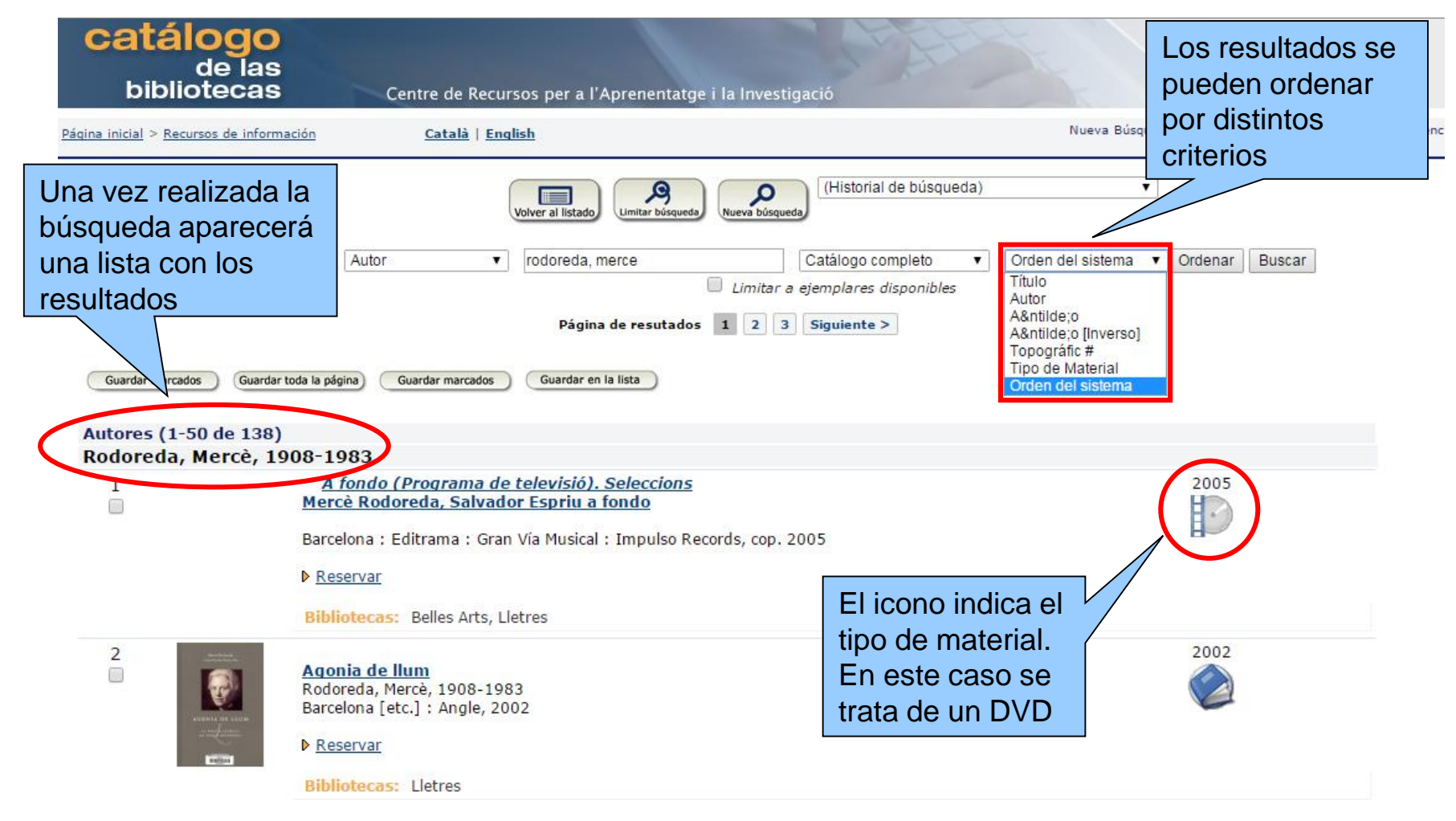

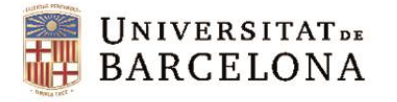

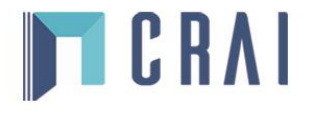

#### **3.1. Búsqueda rápida por autor: pantalla de ejemplares**

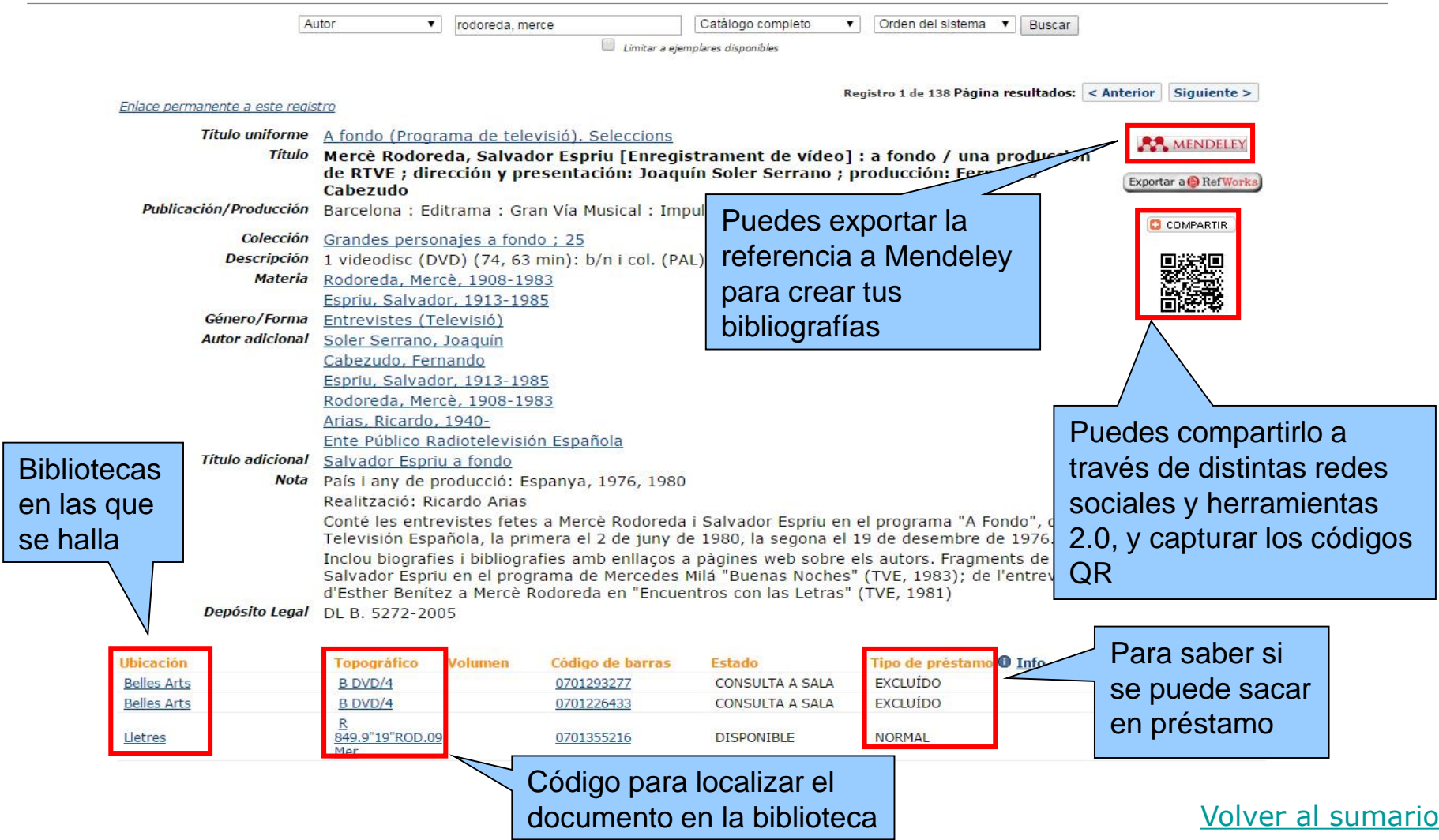

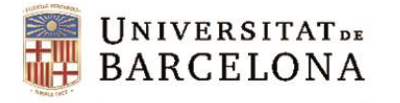

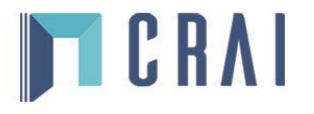

### **3.2. Búsqueda rápida por título: pantalla de resultados**

<span id="page-9-0"></span>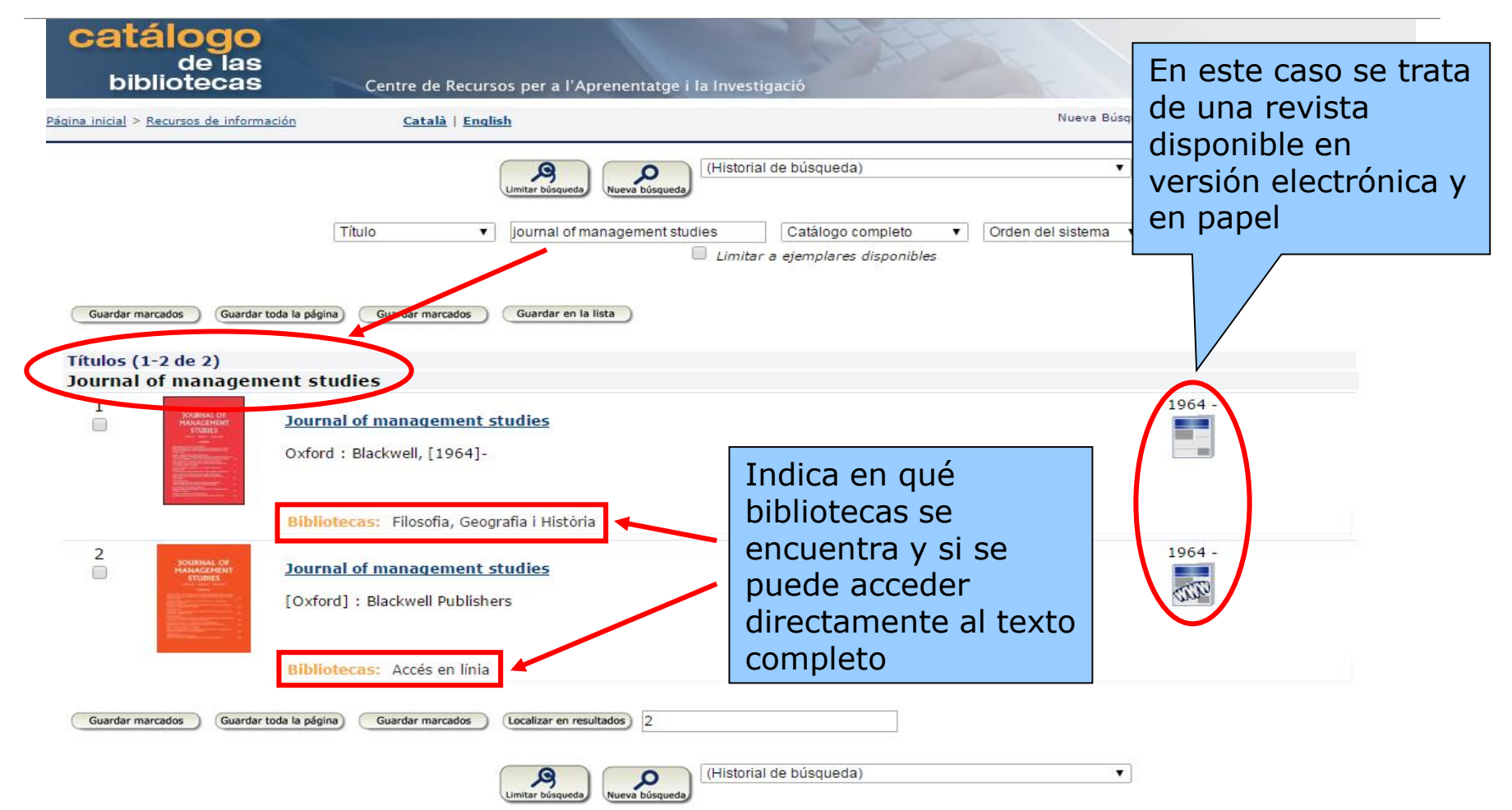

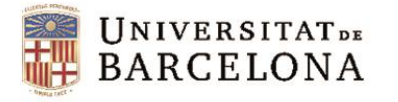

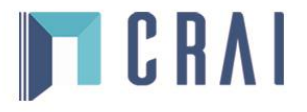

### **3.2. Búsqueda rápida por título: pantalla de ejemplares**

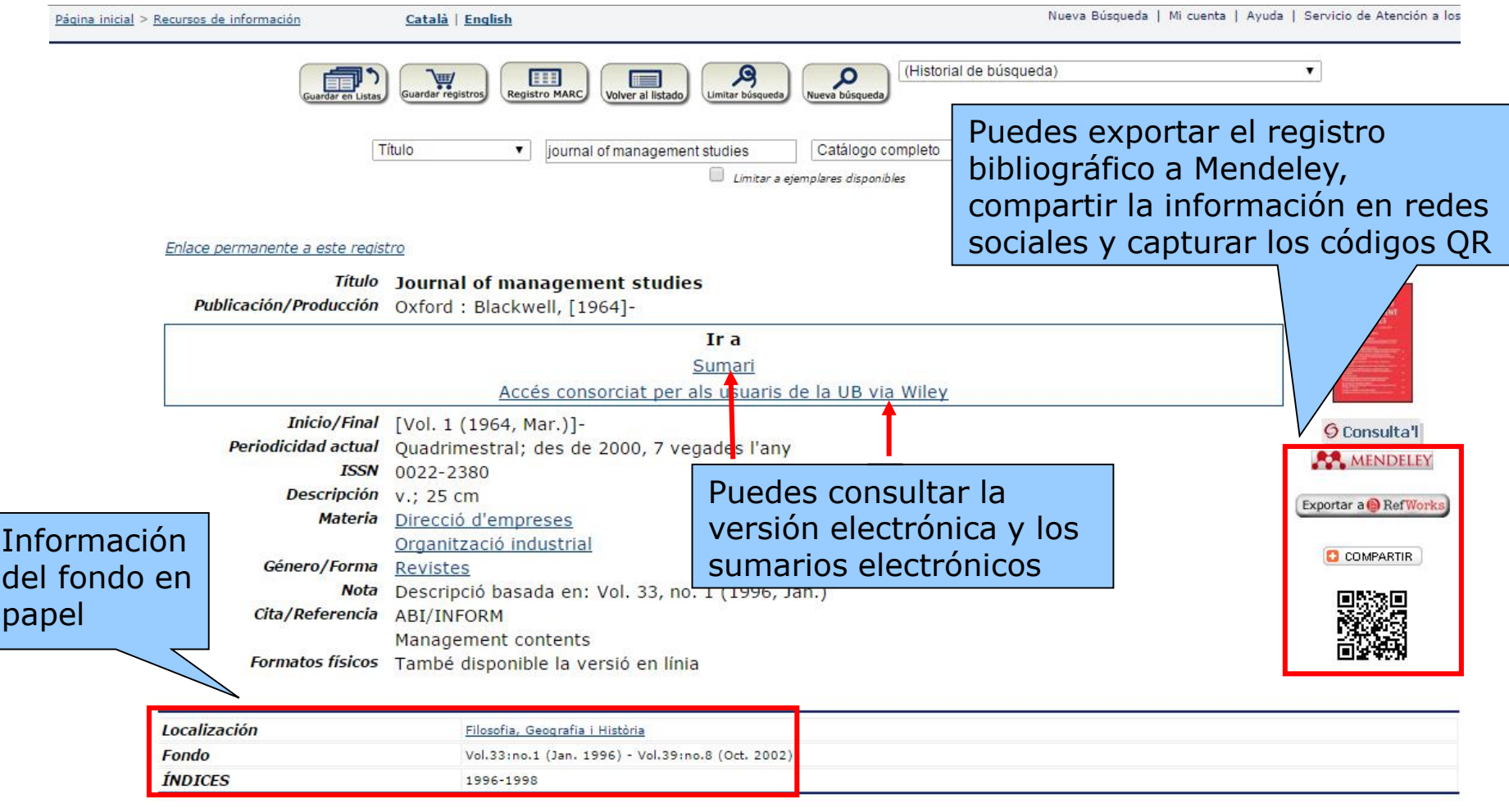

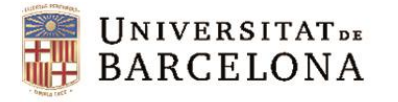

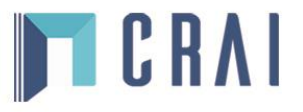

### **3.3. Búsqueda rápida por materia**

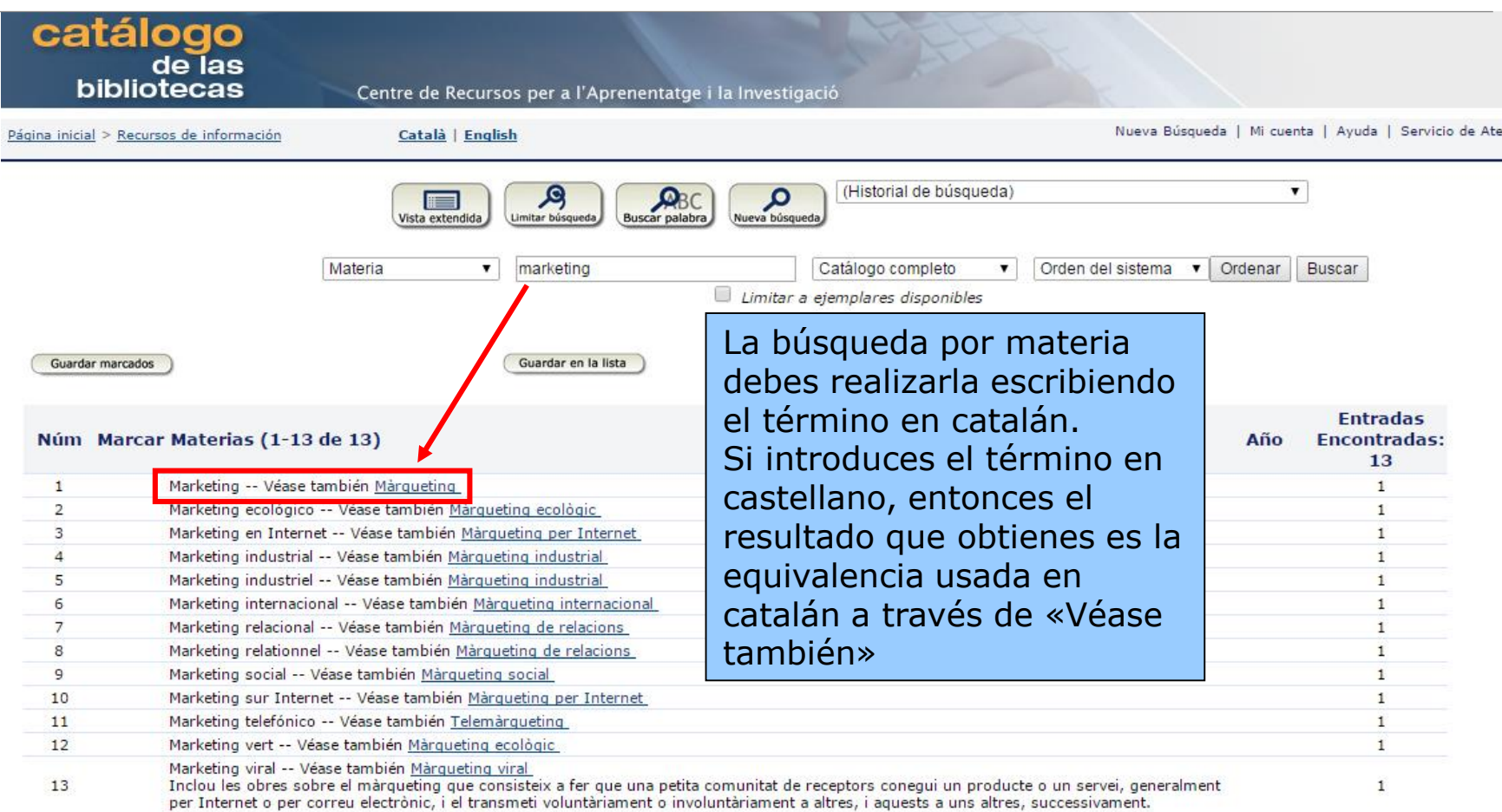

Guardar en la lista

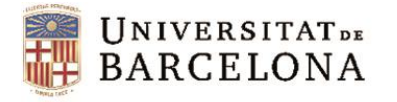

<span id="page-12-0"></span>ac  $|$ os Centre de Recursos per a l'Aprenentatge i la Investigació

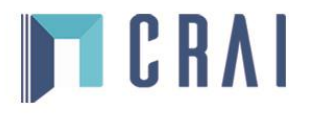

### **3.3. Búsqueda rápida por materia: pantalla de resultados**

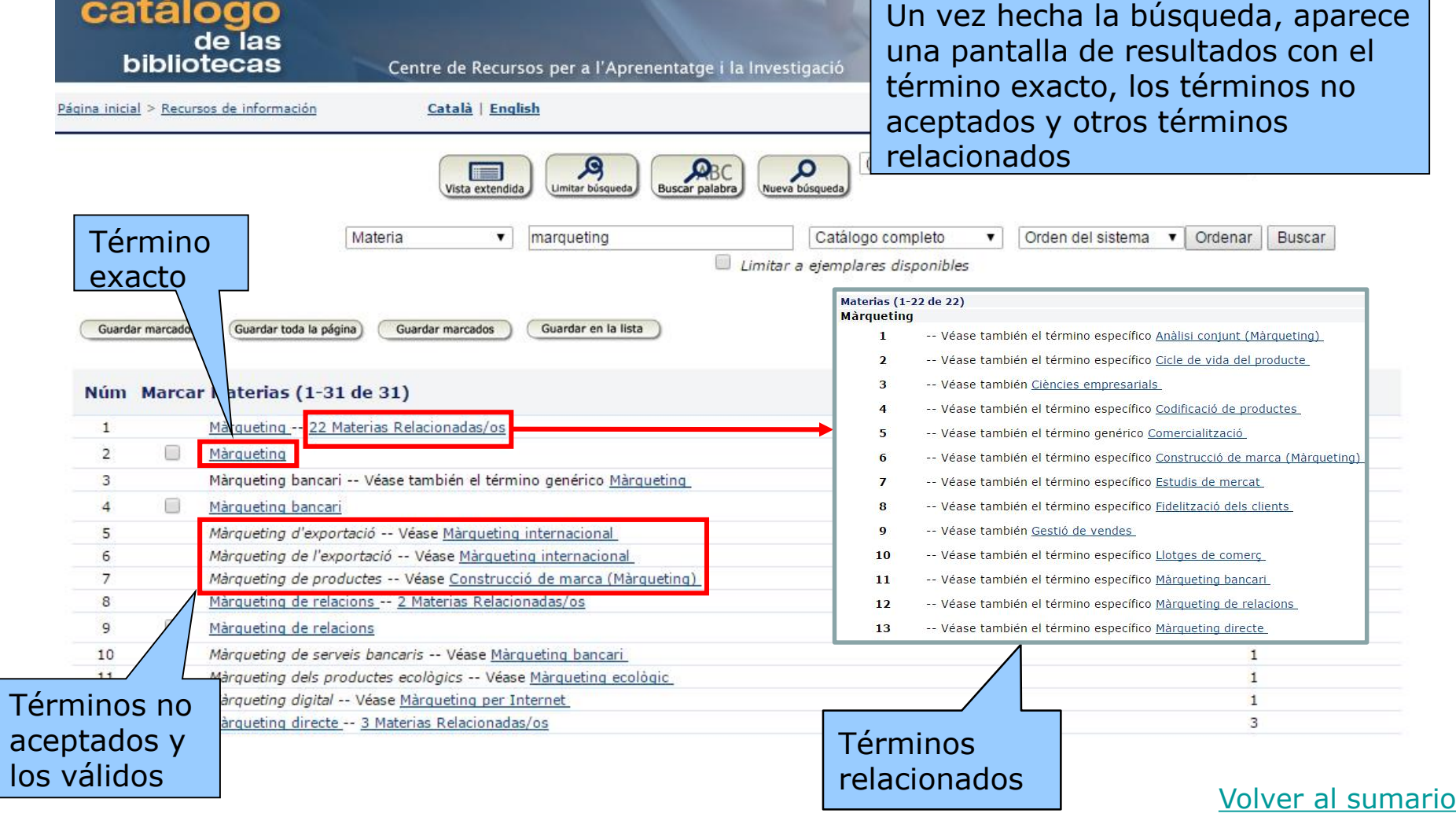

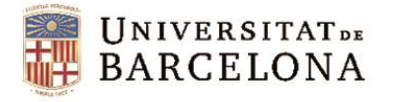

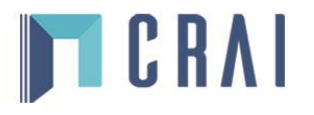

#### **3.3. Búsqueda rápida por materia: pantalla de ejemplares**

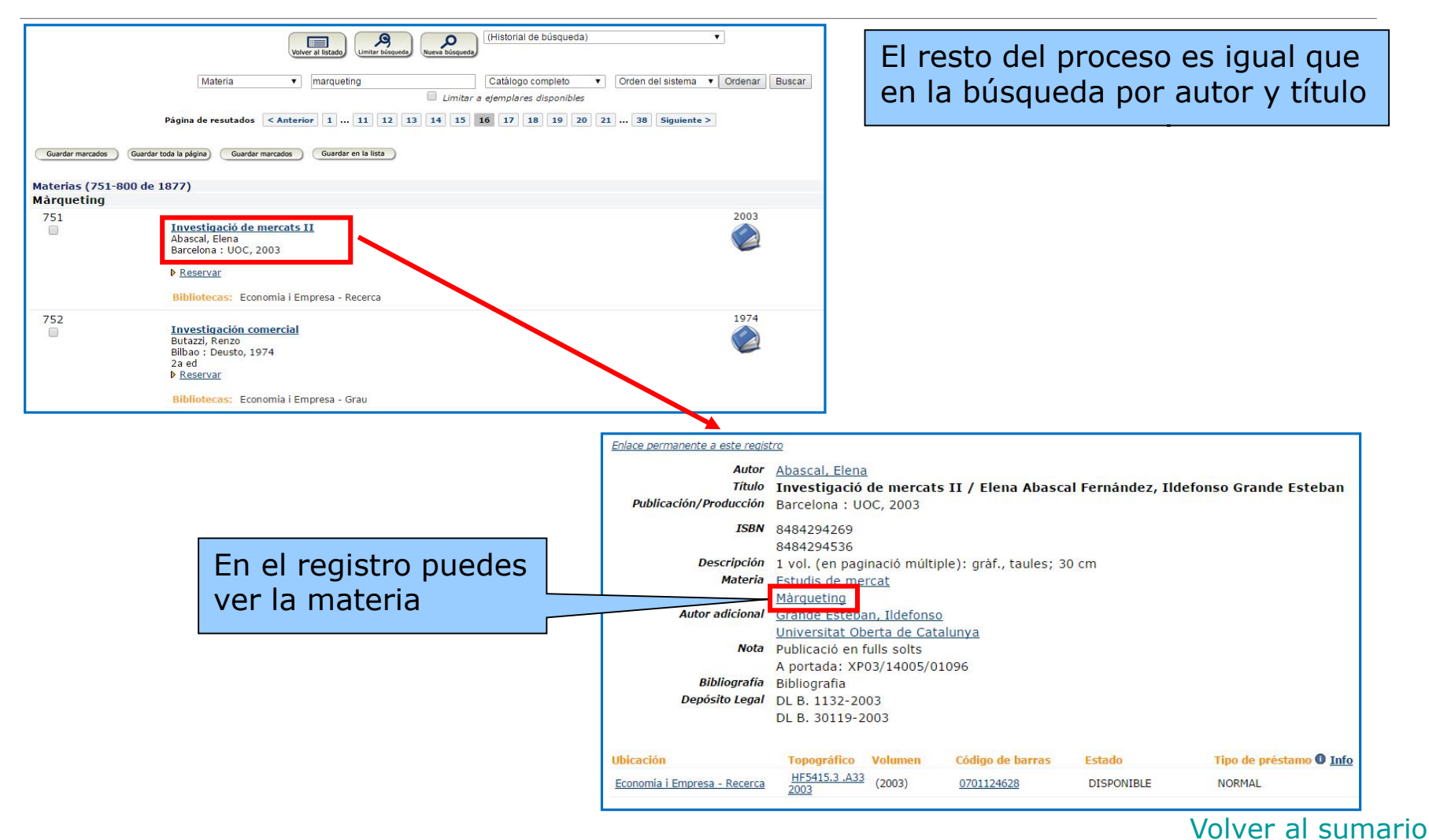

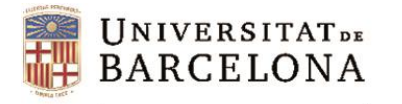

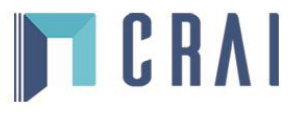

### **4. Tesauros**

- El Thesaurus UB es una herramienta que facilita la consulta por materias del catálogo.
- La interfaz está solo en catalán. Podemos introducir los términos de búsqueda en castellano, aunque el resultado nos remite a sus equivalentes en catalán.
- Recoge los registros de materias, de nombres geográficos y de género-forma, con las formas aceptadas en el catálogo, desde las cuales se puede acceder a los documentos.
- Los registros contienen también las formas variantes y relacionadas, y otras informaciones que pueden ser útiles, como por ejemplo notas informativas, de alcance, etc.

<span id="page-14-0"></span><http://www.bib.ub.edu/fileadmin/tesaurus/>

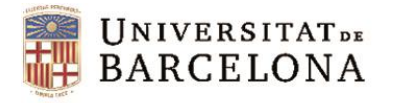

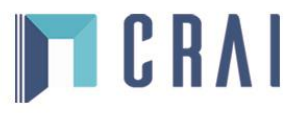

#### **4. Tesauros**

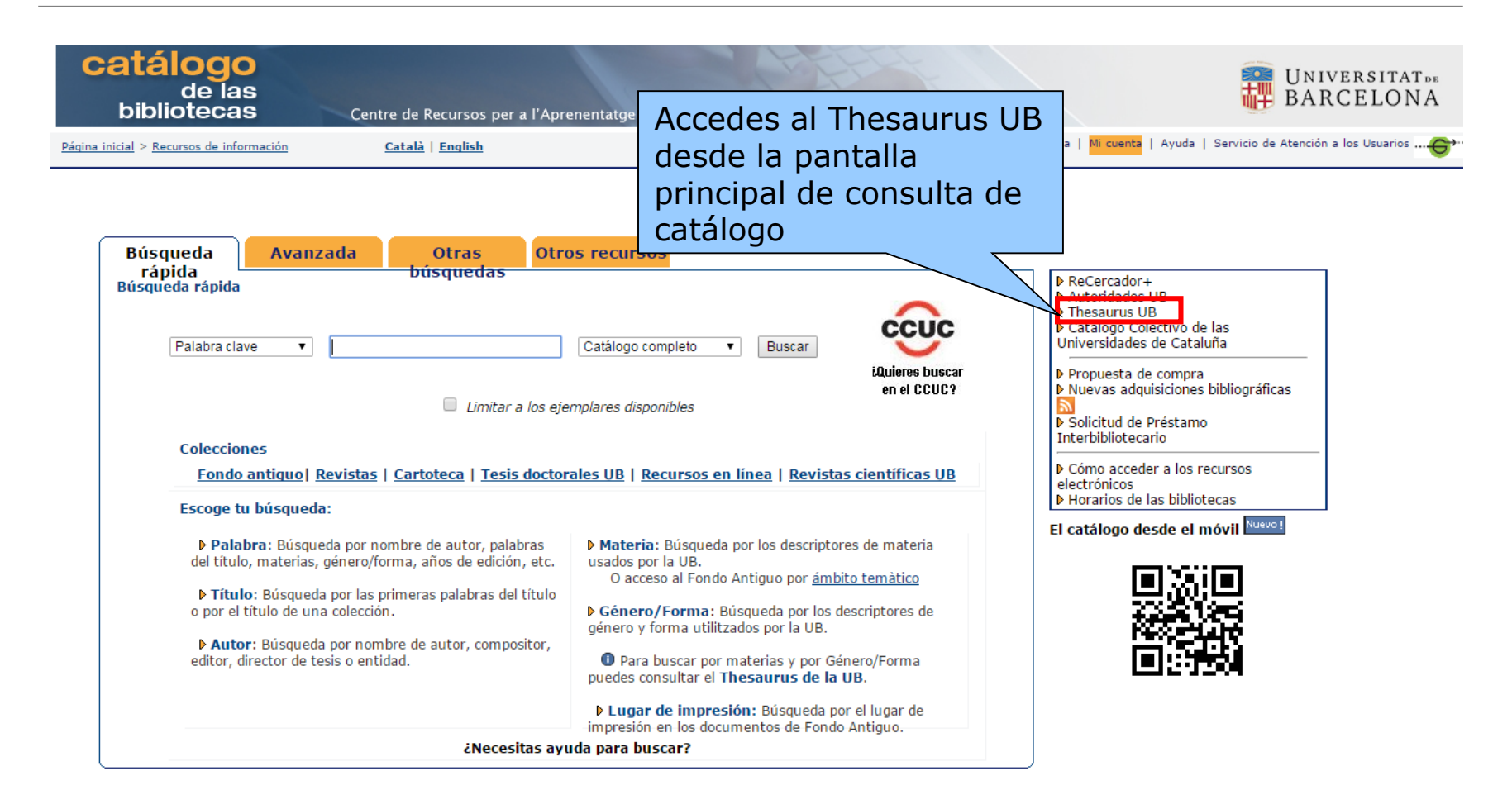

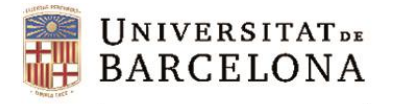

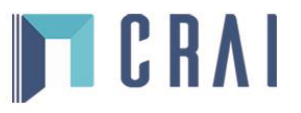

#### **4. Tesauros: búsqueda por materia**

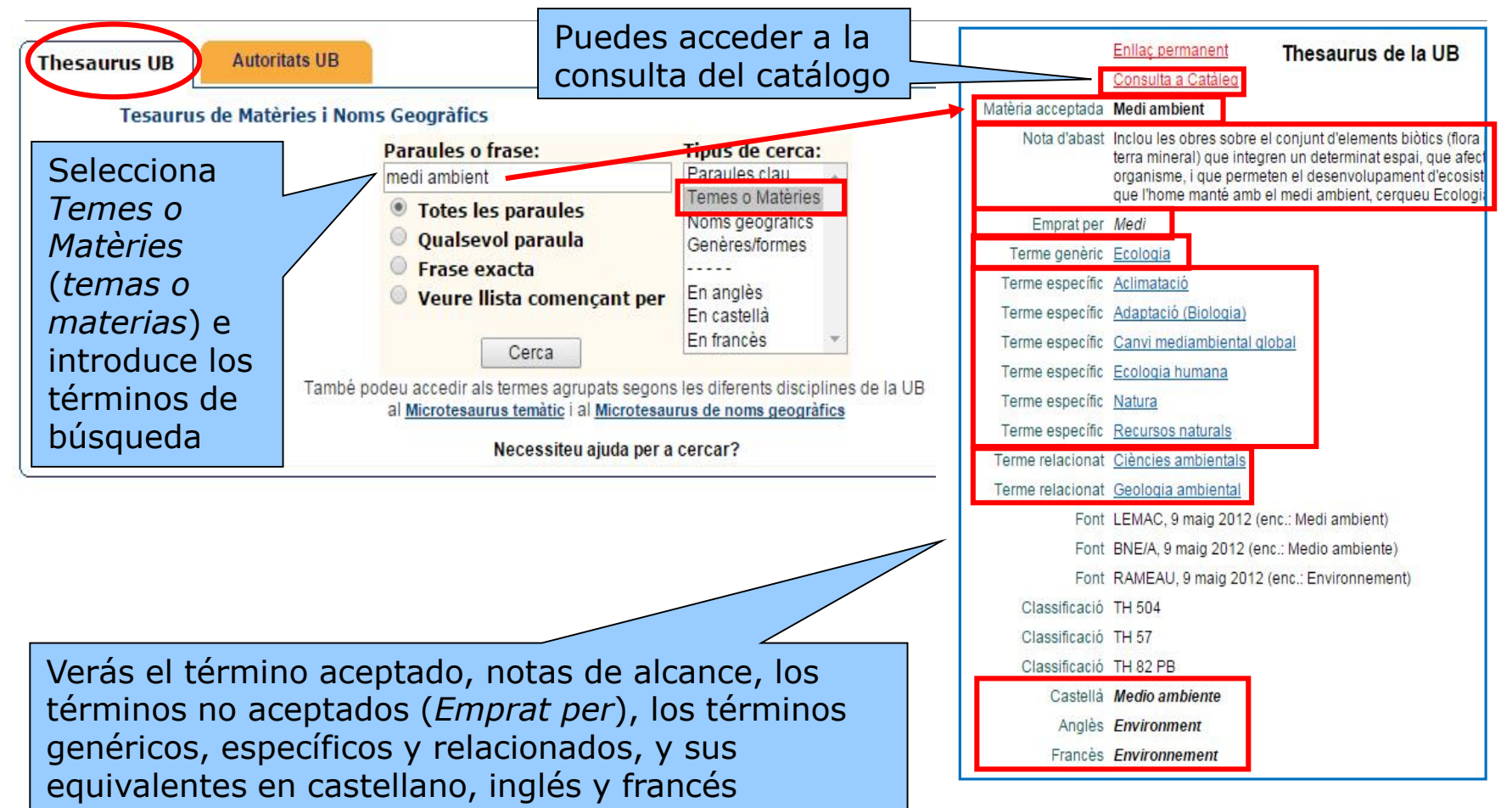

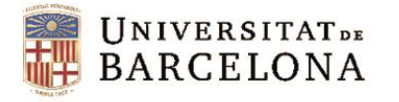

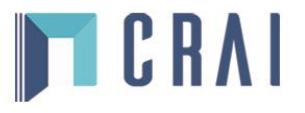

#### **4. Tesauros: Catálogo de autoridades de nombres y títulos**

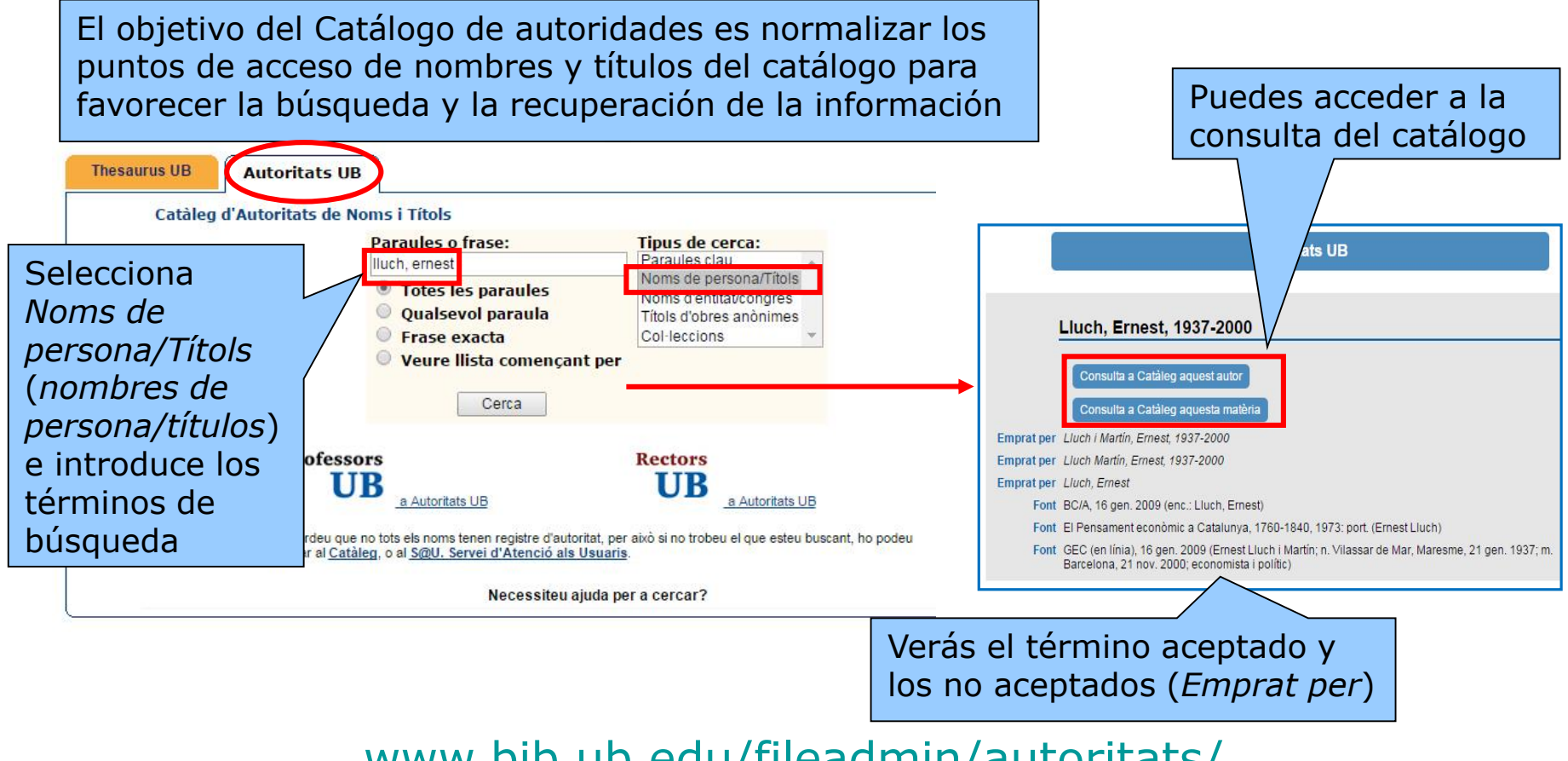

[www.bib.ub.edu/fileadmin/autoritats/](http://www.bib.ub.edu/fileadmin/autoritats/)

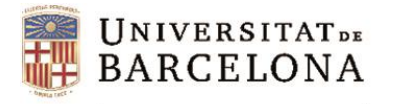

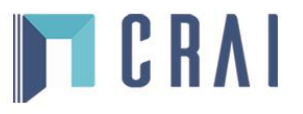

### **5. Búsqueda avanzada**

<span id="page-18-0"></span>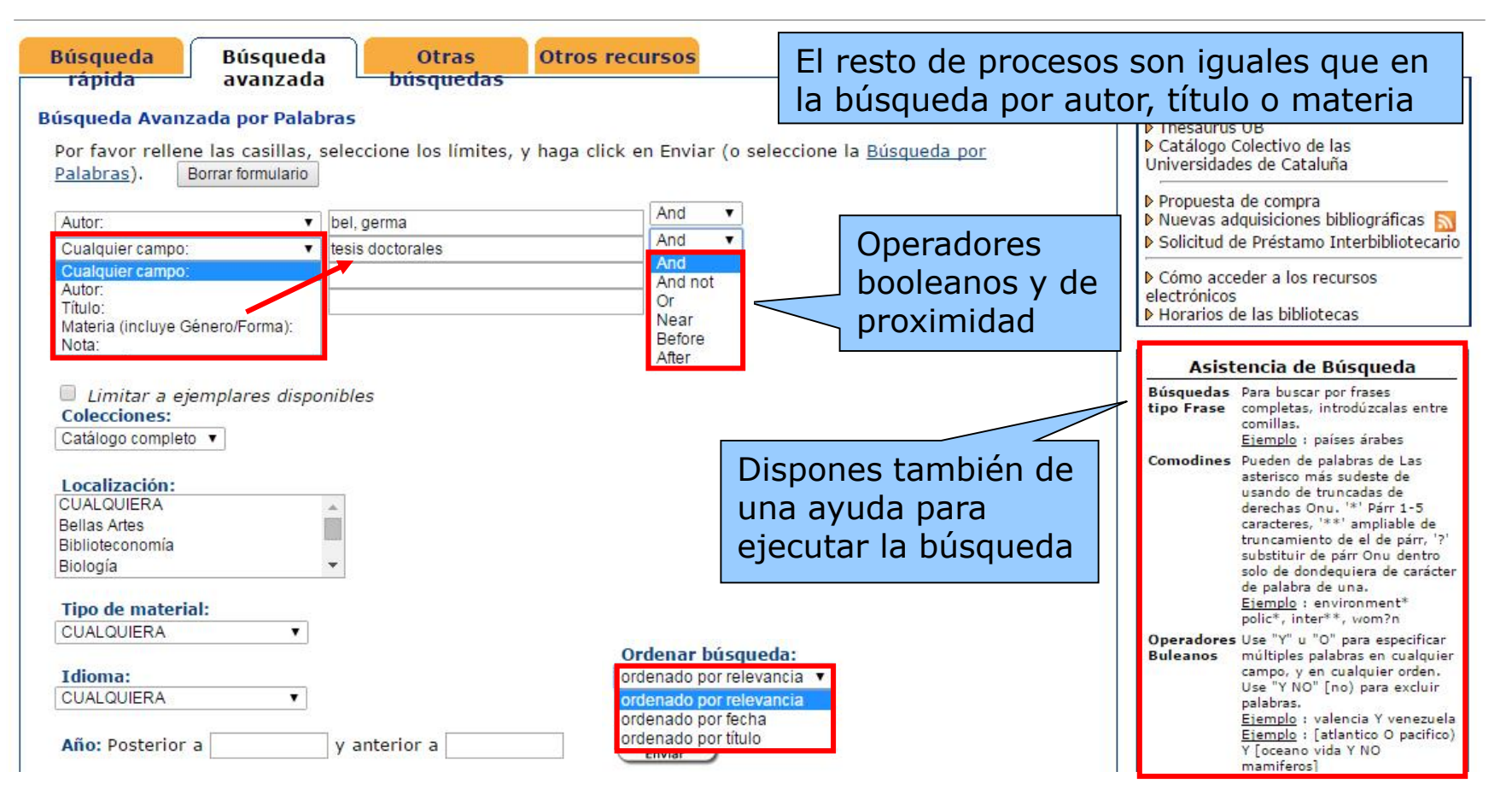

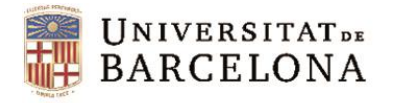

### **6. Mi Cuenta**

<span id="page-19-0"></span>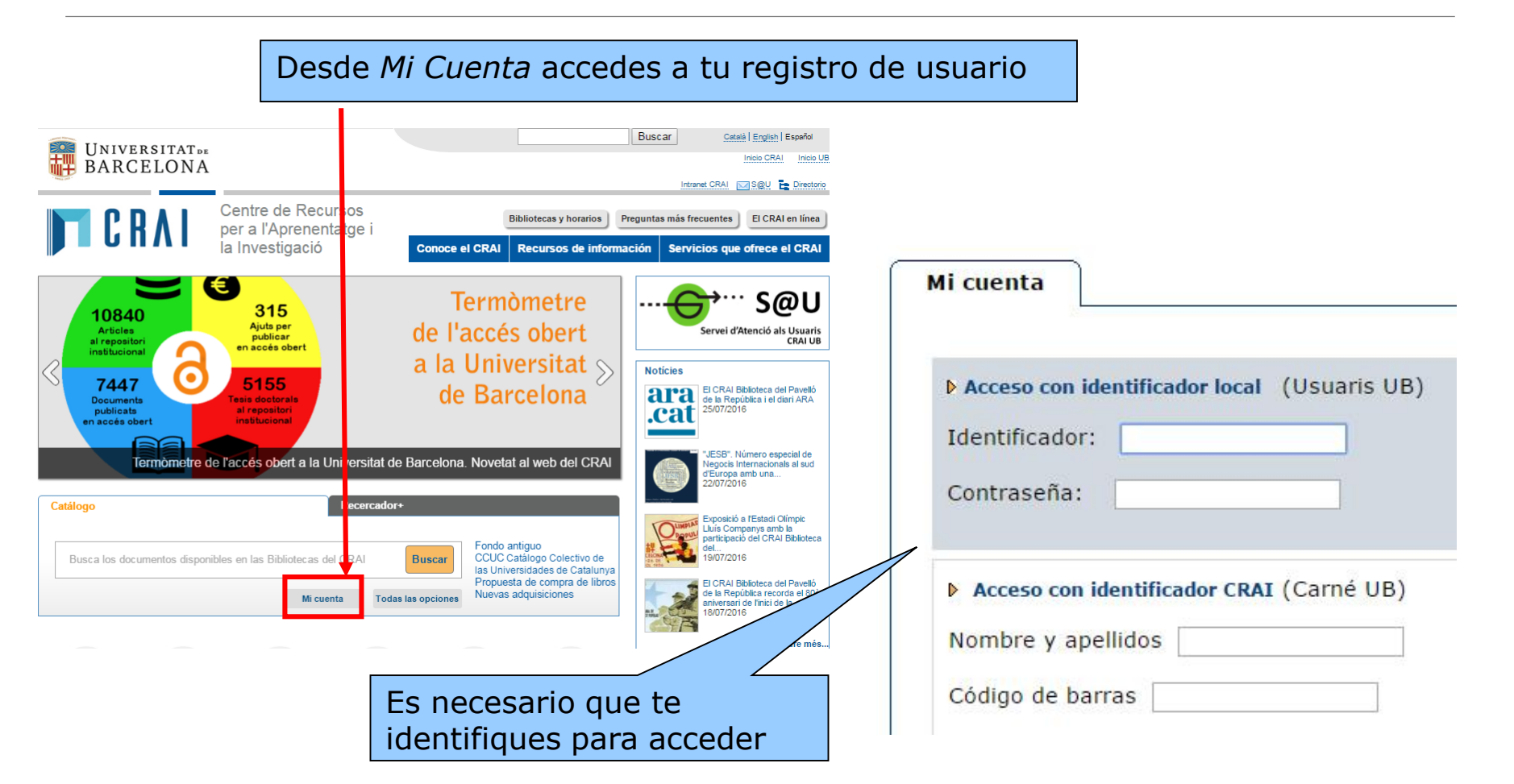

**TCRAI** 

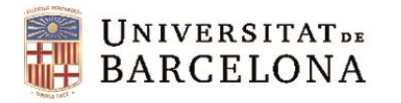

### **6. Mi Cuenta**

#### **Una vez identificado puedes:**

- **Ver** y **renovar** tus préstamos
- **Reservar** documentos
- **Crear** tus **listas** de registros
- Acceder a la **consulta del catálogo**
- **Seleccionar y guardar** tus **búsquedas** preferidas
- **Consultar** tu **historial de préstamos** (hay que activar esta opción)

El préstamo de la **Bibliografía Recomendada** solo admite reservas desde los **mostradores de préstamo** de las bibliotecas.

También puedes reservar ejemplares de otras bibliotecas del Consorcio de Servicios Universitarios de Cataluña ([CSUC\)](http://www.csuc.cat/es) a través del **[Préstamo](http://crai.ub.edu/es/que-ofrece-el-crai/prestamo/prestamo-puc) [Consorciad](http://crai.ub.edu/es/que-ofrece-el-crai/prestamo/prestamo-puc)o (PUC).**

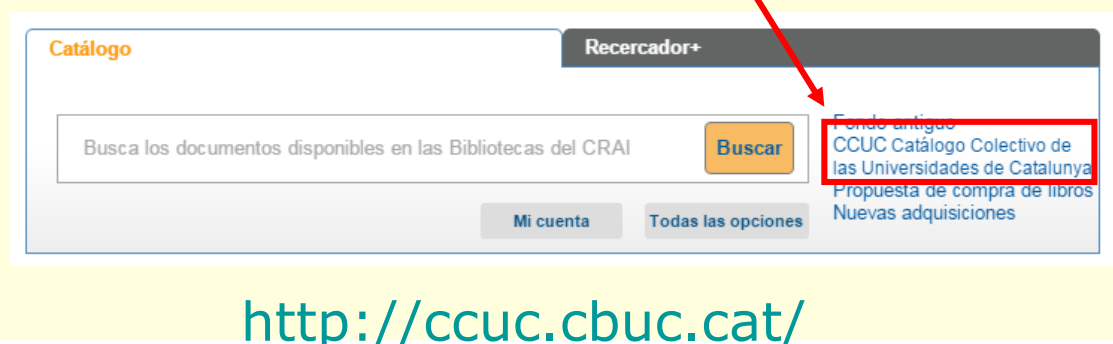

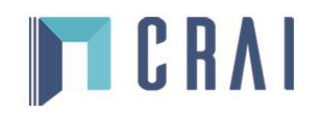

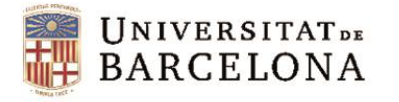

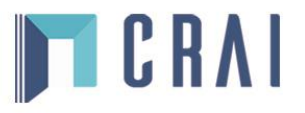

#### **7. Otros recursos**

#### **Los demás recursos te permiten:**

- Consultar simultáneamente distintos recursos electrónicos con el **[ReCercador+](http://recercador.ub.edu/)**
- Consultar el **[Catálogo de autoridades UB](http://www.bib.ub.edu/fileadmin/autoritats/)** para la búsqueda de autores y títulos, el **[Thesaurus](http://www.bib.ub.edu/fileadmin/tesaurus/) UB** (con las distintas materias del catálogo) y los microtesauros **[temáticos](http://www.bib.ub.edu/fileadmin/tesaurus/micth.htm)** (términos agrupados según las disciplinas temáticas de la UB) y de **[nombres geográficos](http://www.bib.ub.edu/fileadmin/tesaurus/micgeo.htm)**
- Consultar el **[Catálogo Colectivo de las Universidades de Cataluña](http://ccuc.cbuc.cat/)**
- Consultar nuestra **[Guía general y de referencia](http://crai.ub.edu/ca/recursos-d-informacio/guia-general-i-de-referencia)**
- Consultar el **[patrimonio bibliográfico de la UB](http://crai.ub.edu/es/recursos-de-informacion/patrimonio-bibliografico)**: fondo antiguo, fondos personales y colecciones especiales, y patrimonio bibliográfico digital
- <span id="page-21-0"></span>• Acceder a los **[repositorios digitales de la UB](http://crai.ub.edu/es/recursos-de-informacion/repositorios-digitales)** para consultar publicaciones digitales en acceso abierto derivadas de la actividad docente, investigadora e institucional de la UB

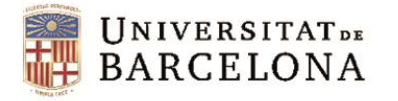

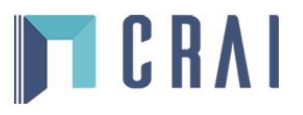

### **8. Ayuda**

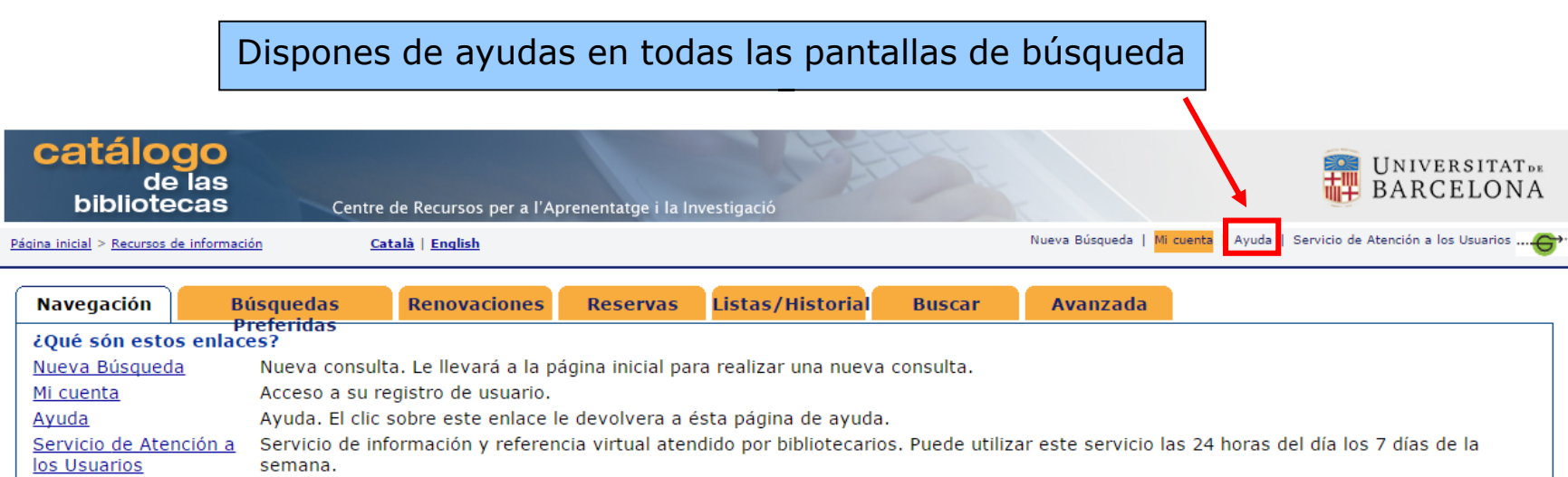

<span id="page-22-0"></span>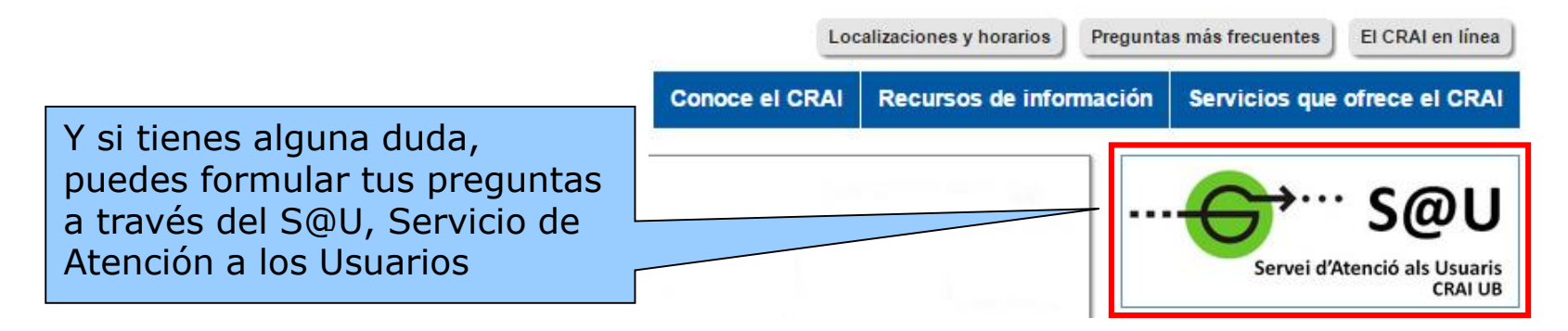

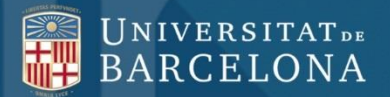

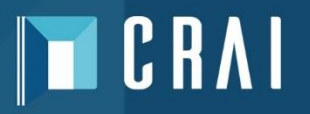

## **¡Muchas gracias!**

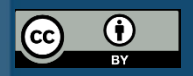

**© CRAI Universitat de Barcelona, curso 2016-17**